## Nut mit helixförmiger Bahn auf Zylinder erstellen.

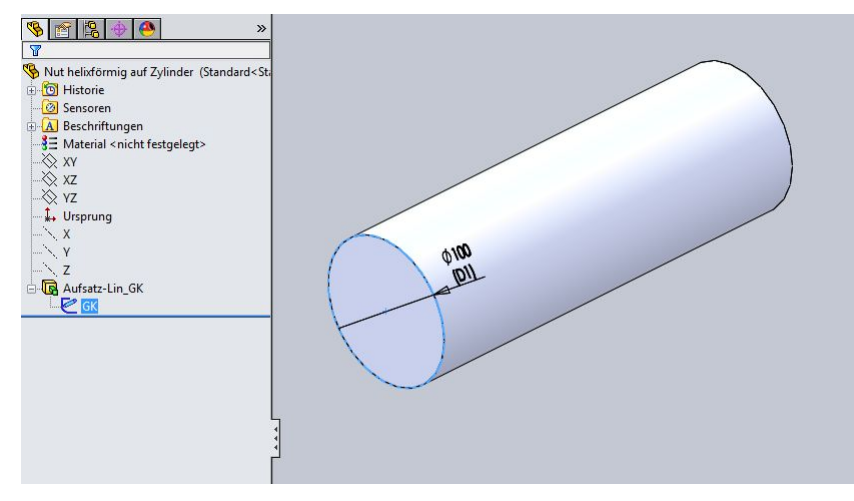

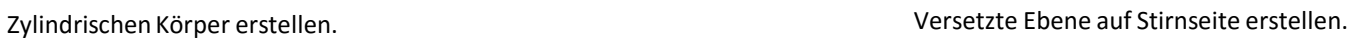

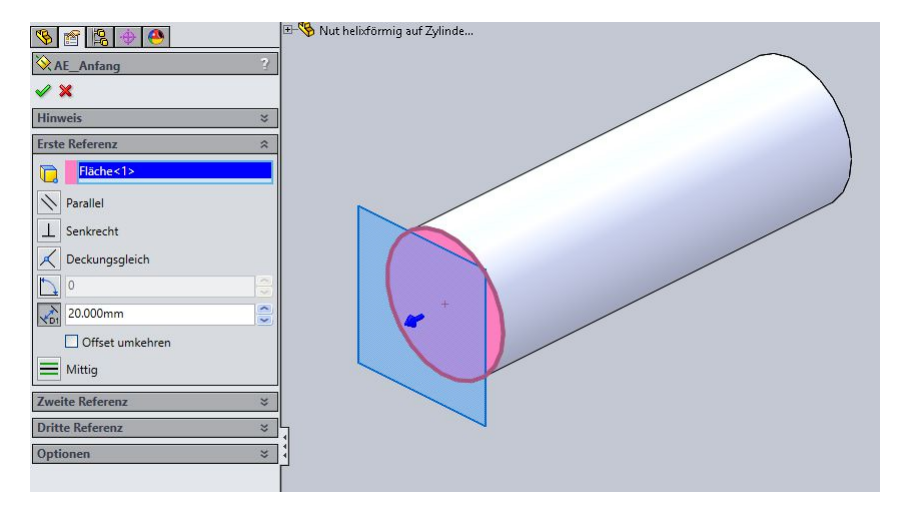

Skizze erstellen, Kreis übernehmen. Helix ab diesen Kreis erzeugen.

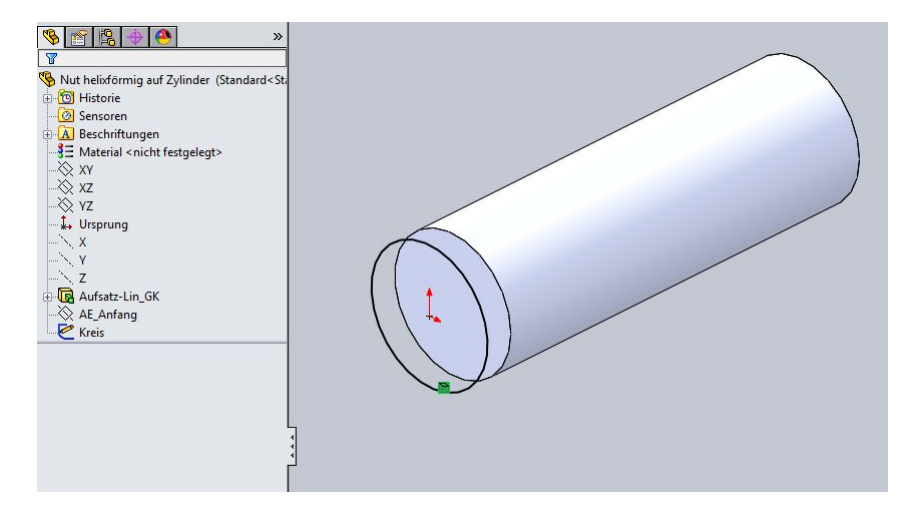

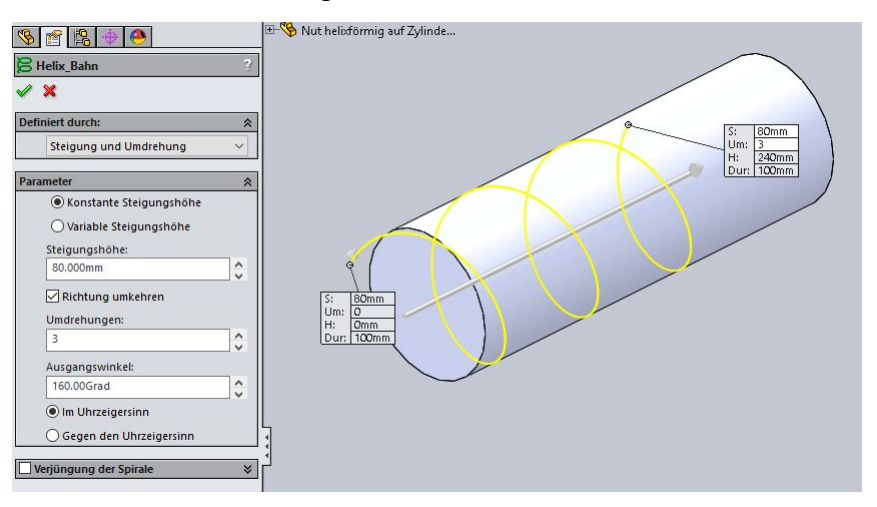

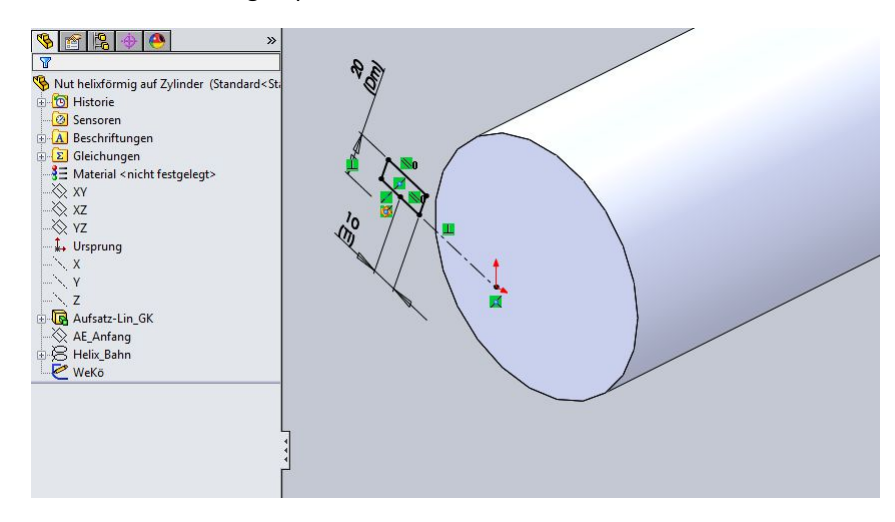

Profil für Werkzeugkörper erstellen. Rotation als Werkzeugkörper erstellen. Nicht verschmelzen!

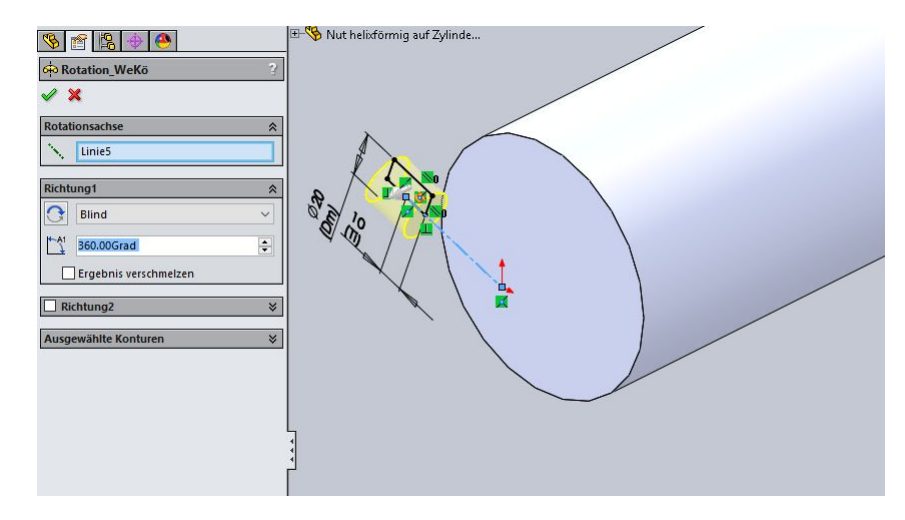

Volumenkörperaustragung erzeugen. Nach Volumenkörperaustragung.

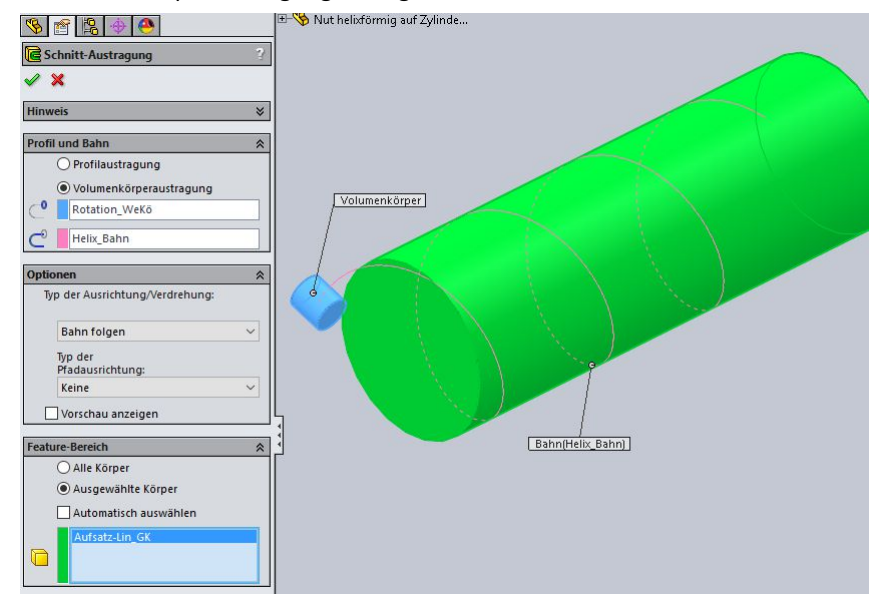

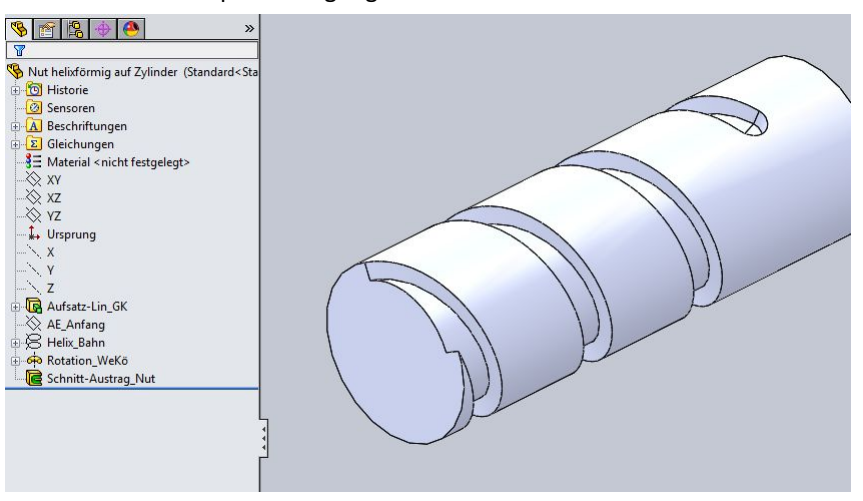

Die Stelle, an der der Werkzeugkörper in den Zylinder eindringt, und die Anzahl der Windungen ab dieser Stelle, kann durch Gleichungen geregelt werden.

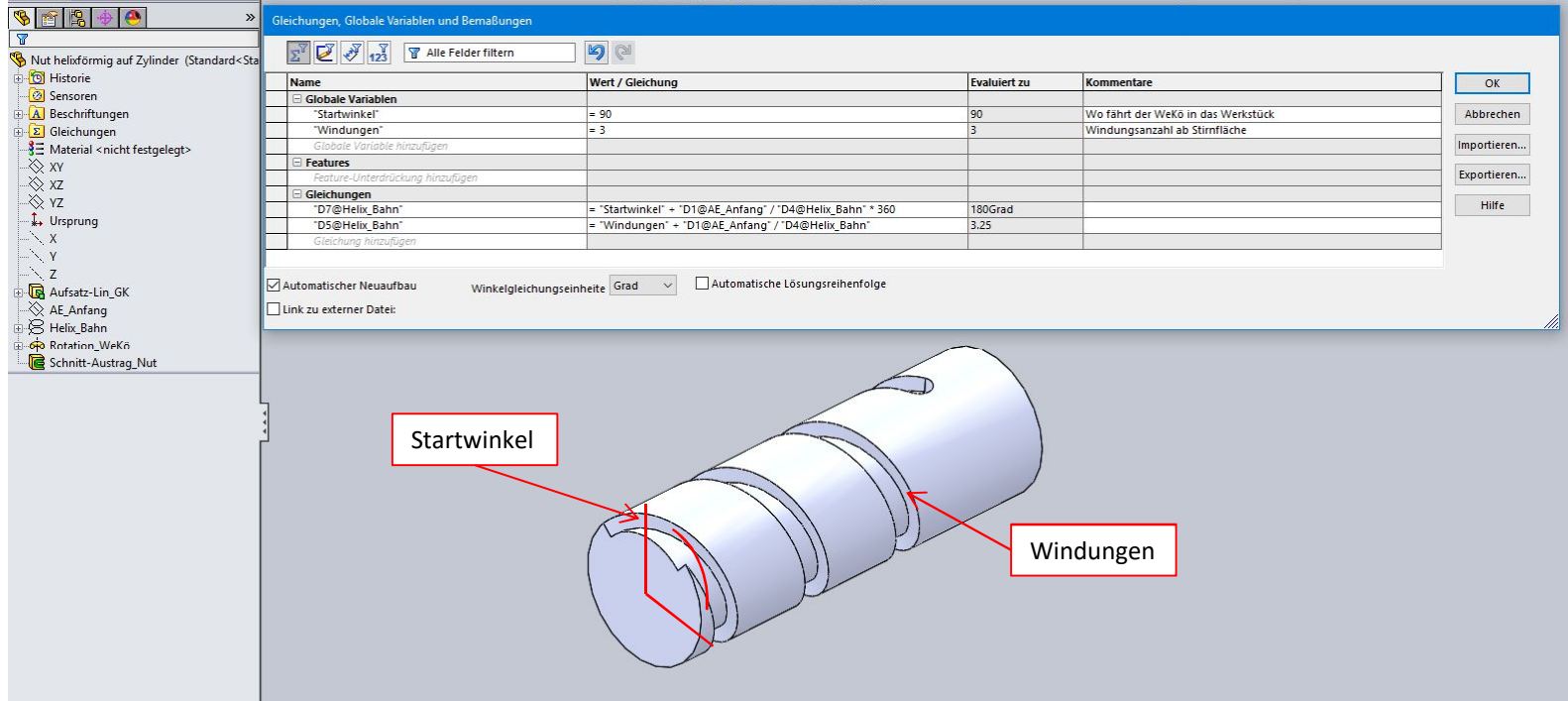

Lenzcad 2016-09